# The system is showing an inaccurate or wrong value

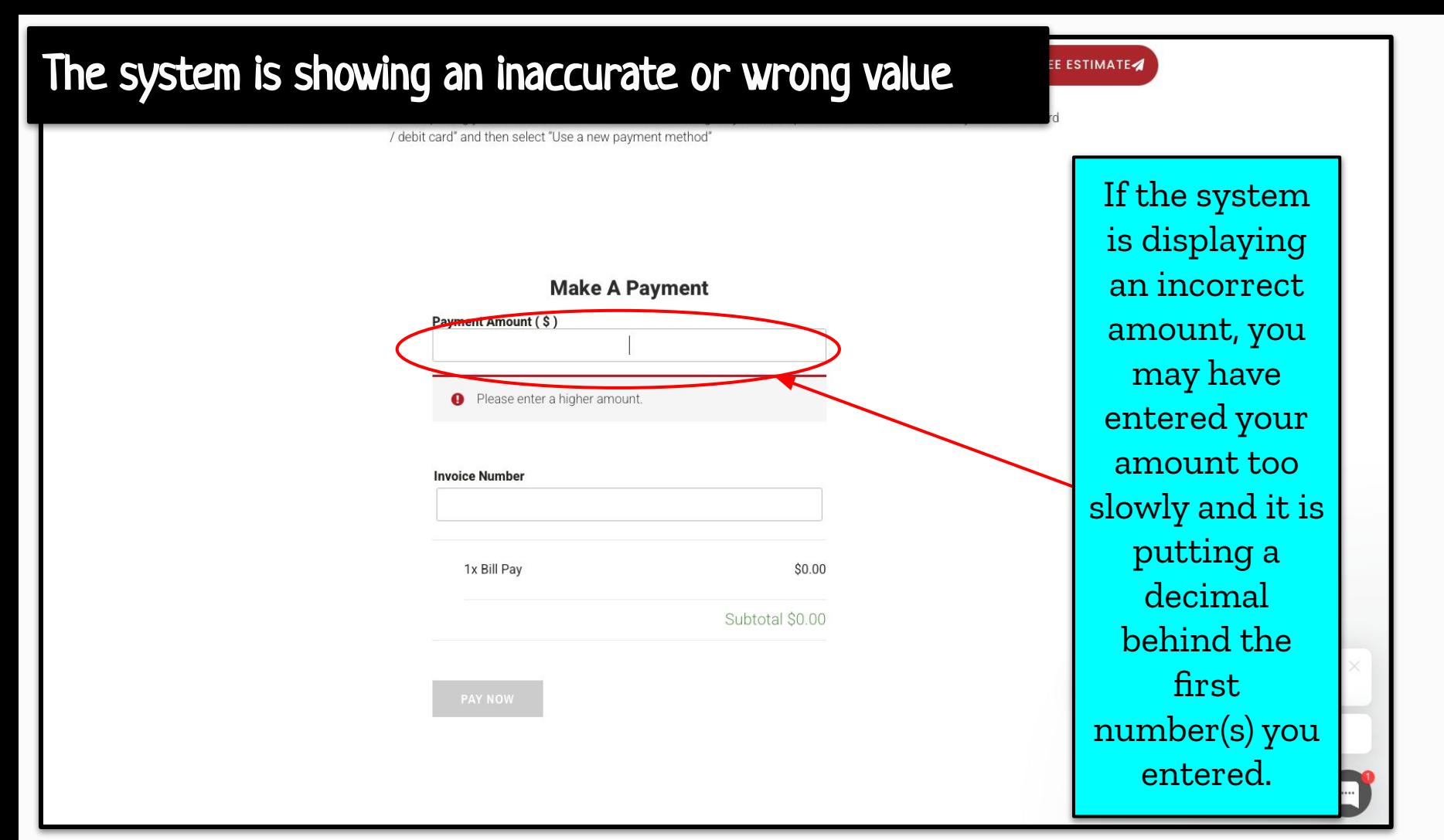

## The system is showing an inaccurate or wrong value

 $rt$   $\vee$ 

FREE ESTIMATE

**\*\*CREDIT CARD PAYMENT NOTE\*\*** 

After inputting your amount, invoice number and selecting "Pay Now", To process a card, First select "Pay with credit card / debit card" and then select "Use a new payment method"

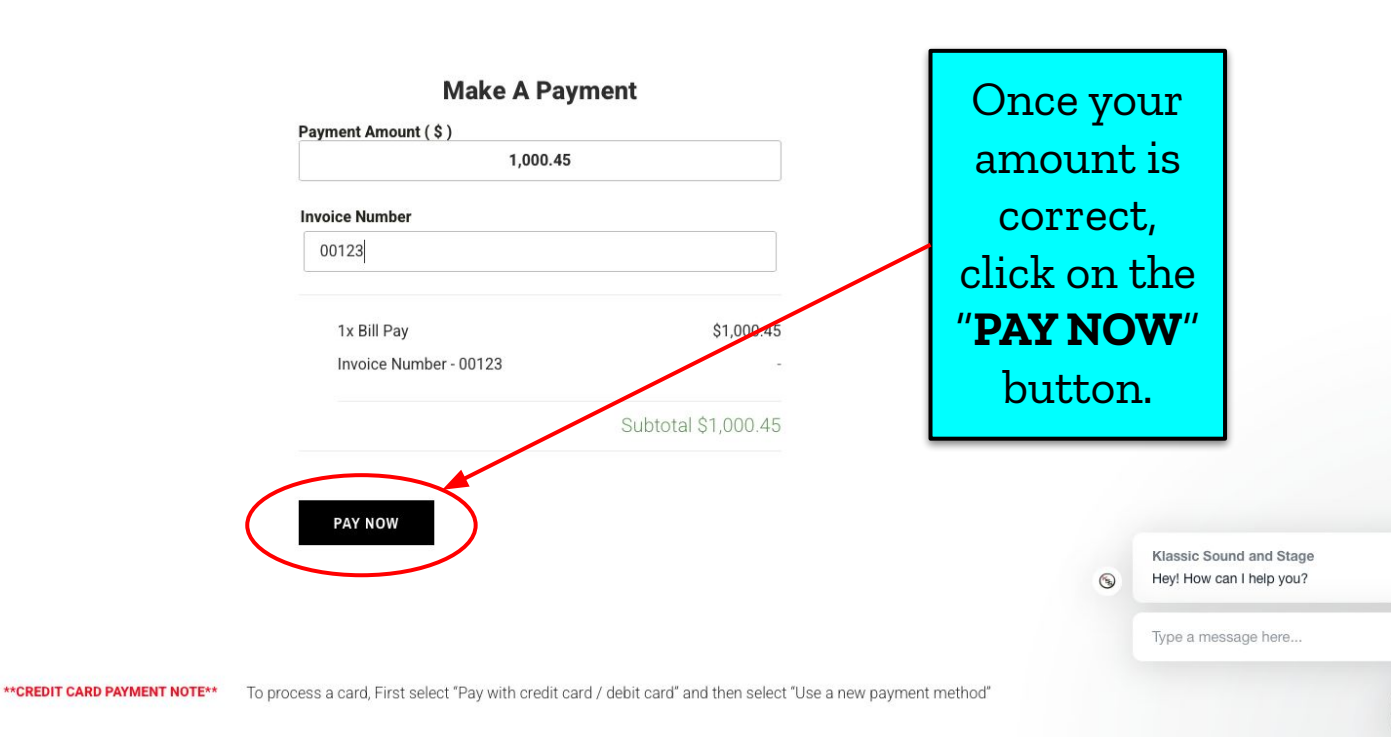

# After clicking "PAY NOW, " I'm unable to locate the section where I can enter my payment information.

# Unable to input payment information

**KSS Careers** Contact v

kets

FREE ESTIMATE

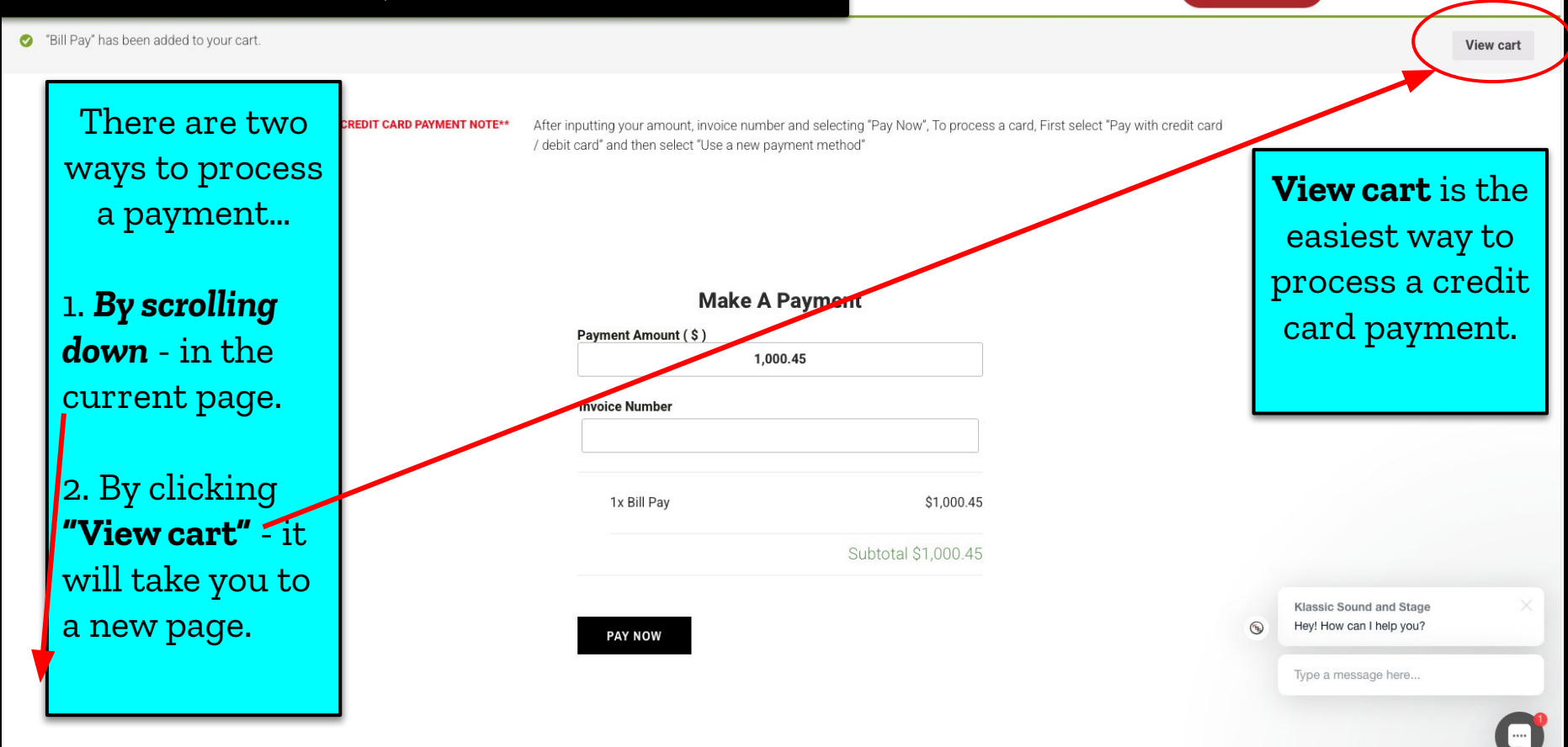

I see a duplicate payment

#### I see a duplicate payment l i

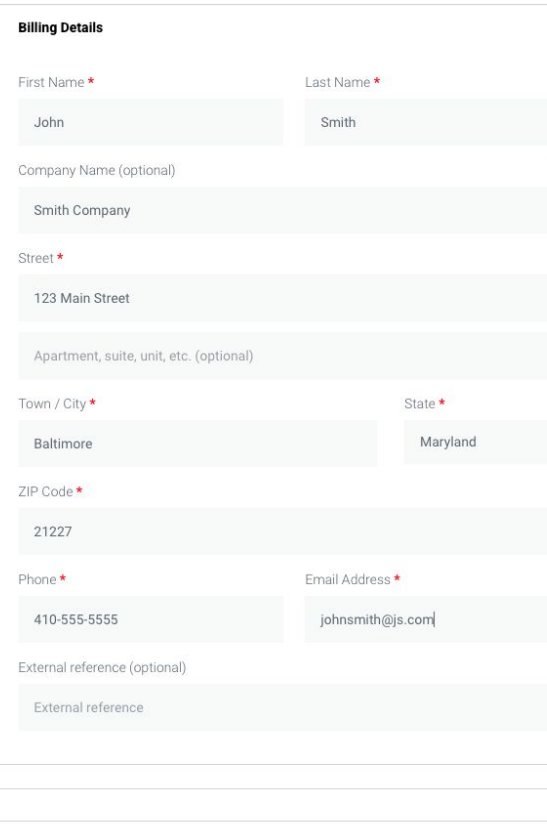

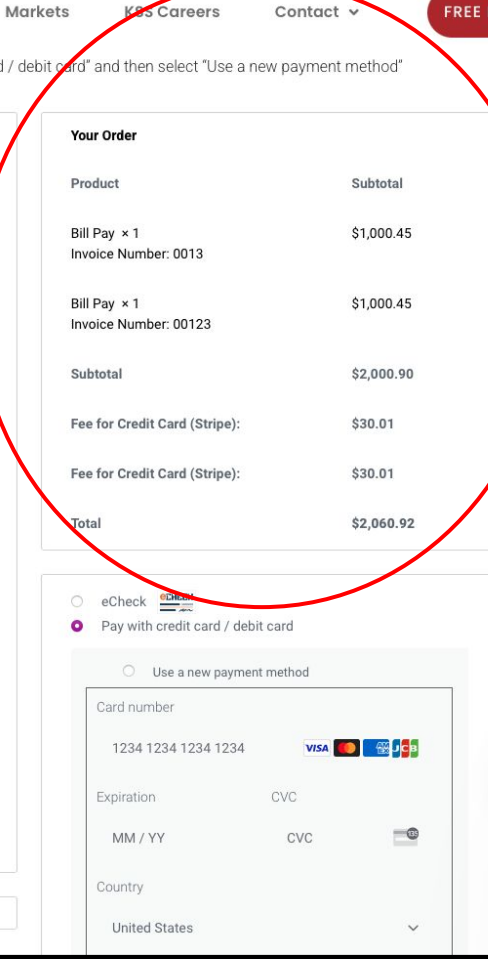

ard / debit

 $\ddot{\phantom{0}}$ 

If you encounter a duplicate payment while scrolling down the current page, you need to scroll back up until you find "**View cart**" located at the top right of the screen. Click on "**View cart**."

STIMATE<sup>1</sup>

 $\circledcirc$ 

#### I see a duplicate payment l i

Markets **KSS Careers** 

Contact  $\vee$ 

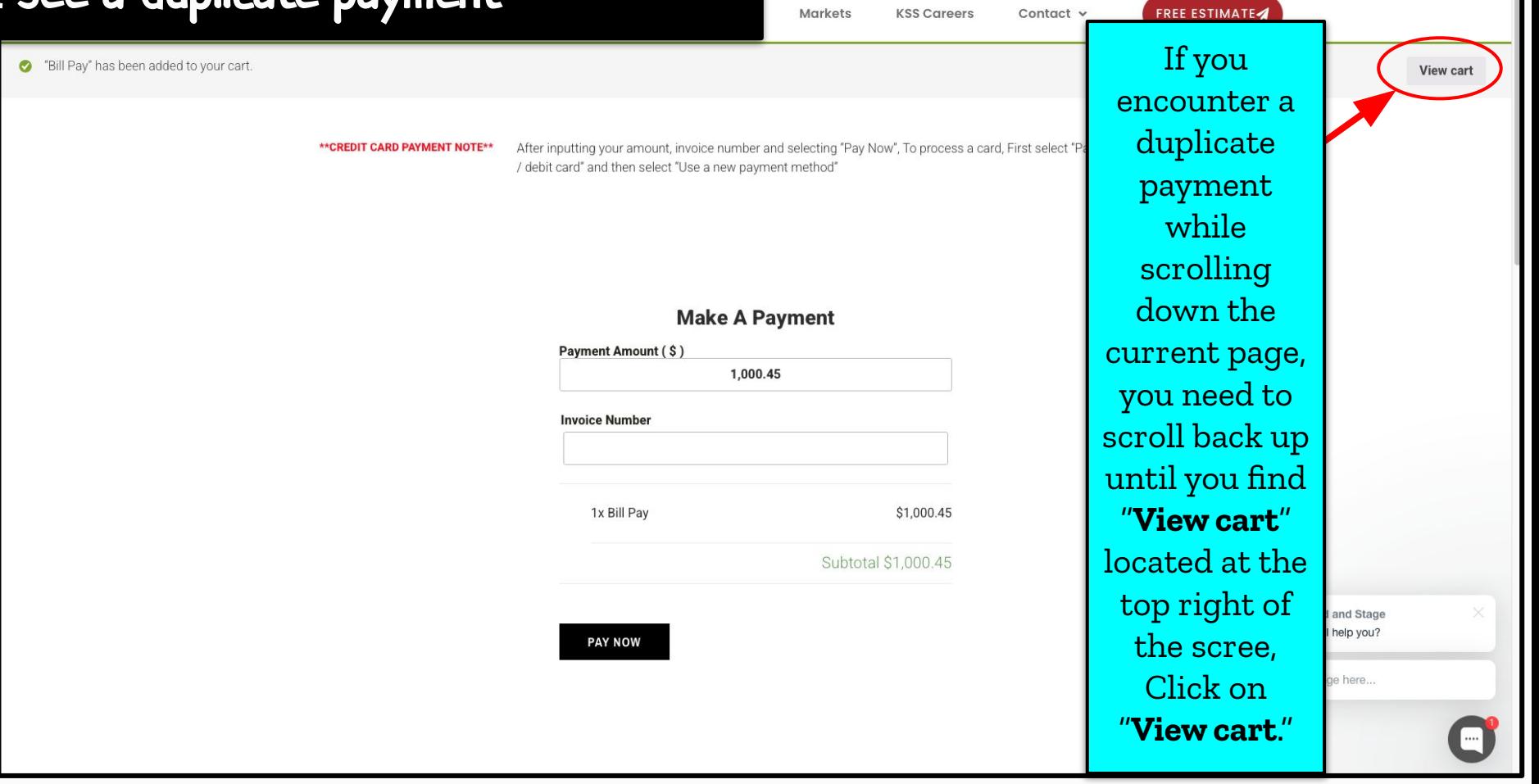

## I see a duplicate payment

**Markets** Contact v **KSS Careers** 

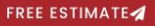

## **Cart**

Click the red "**x**" to delete one of the duplicates.

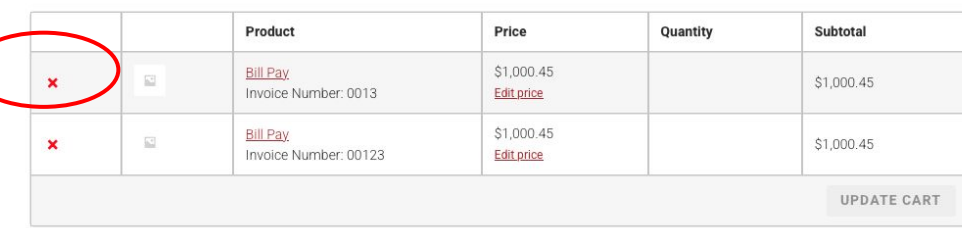

### **Cart Totals**

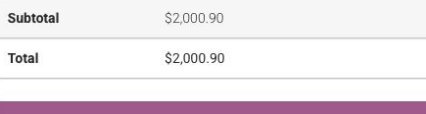

**Proceed to checkout** 

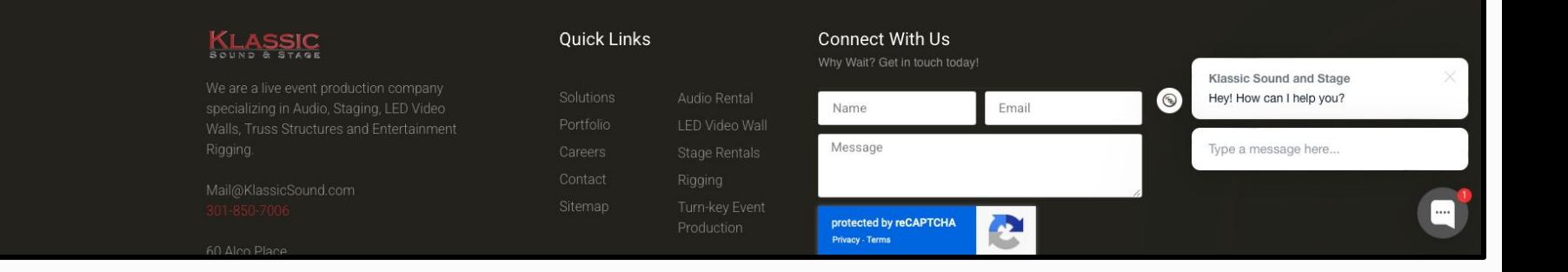

## I see a duplicate payment

Markets **KSS Careers** Contact v

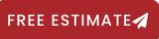

## **Cart**

Bill Pay" removed. Undo?

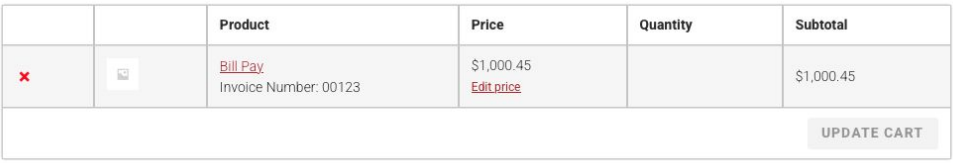

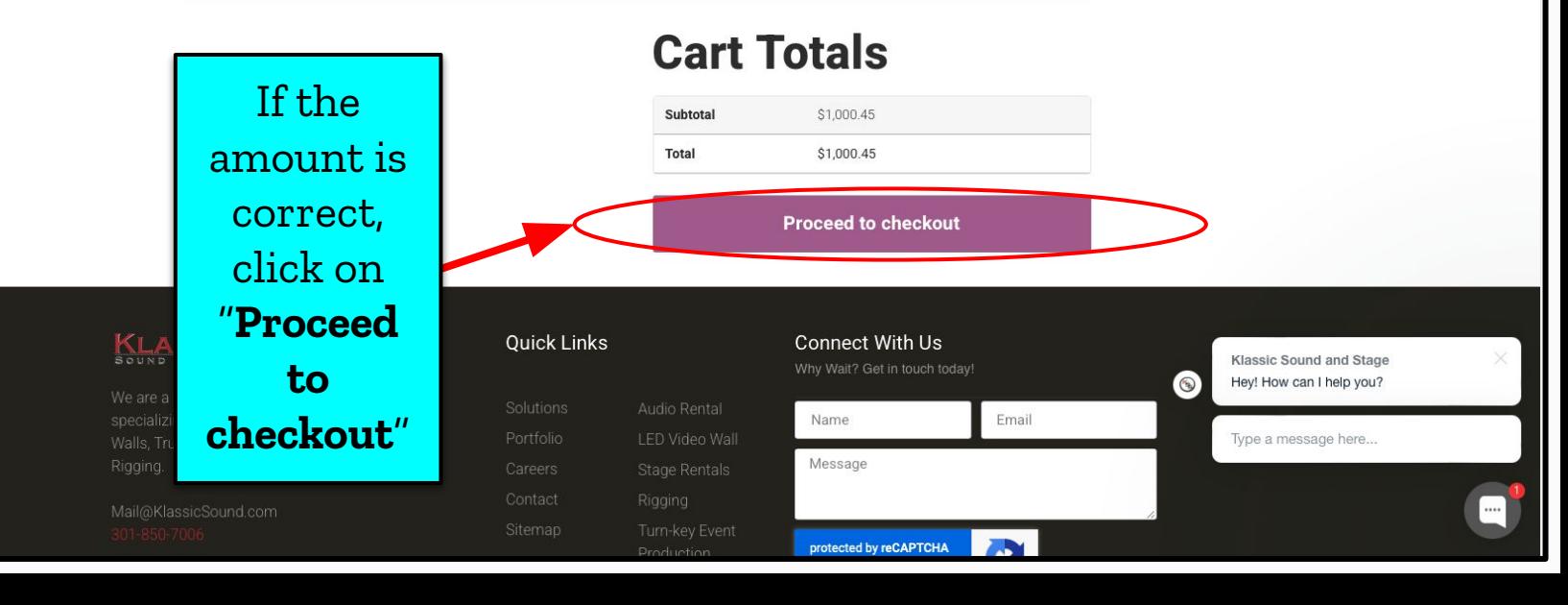

# Amount in "View cart" is incorrect

## Amount is incorrect

Markets **KSS Careers** Contact  $\vee$ 

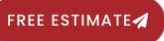

## **Cart**

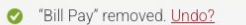

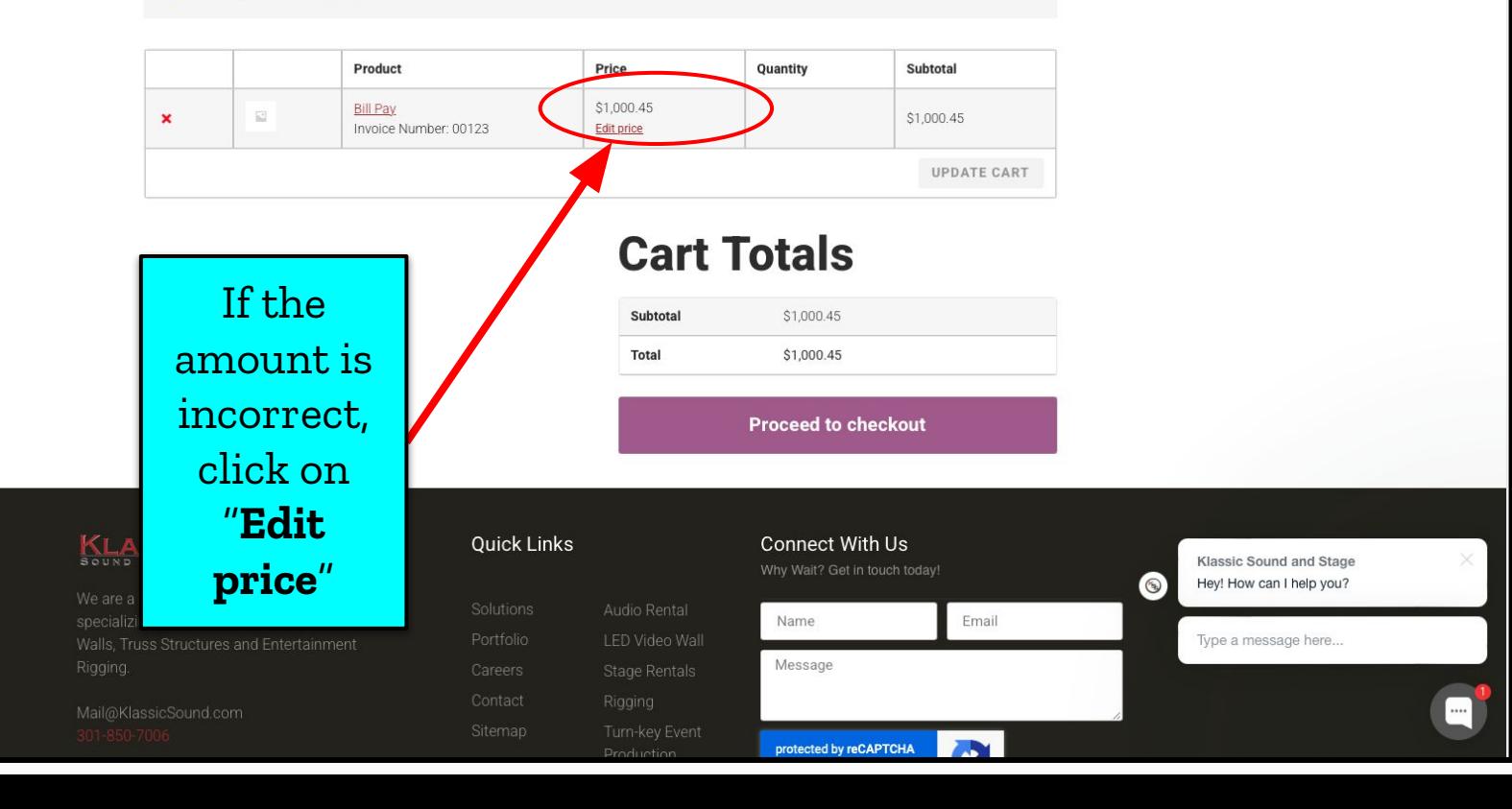

## Amount is incorrect

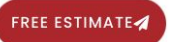

d selecting "Pay Now", To process a card, First select "Pay with credit card

/ debit card" and then select "Use a new payment method"

#### **Make A Payment**

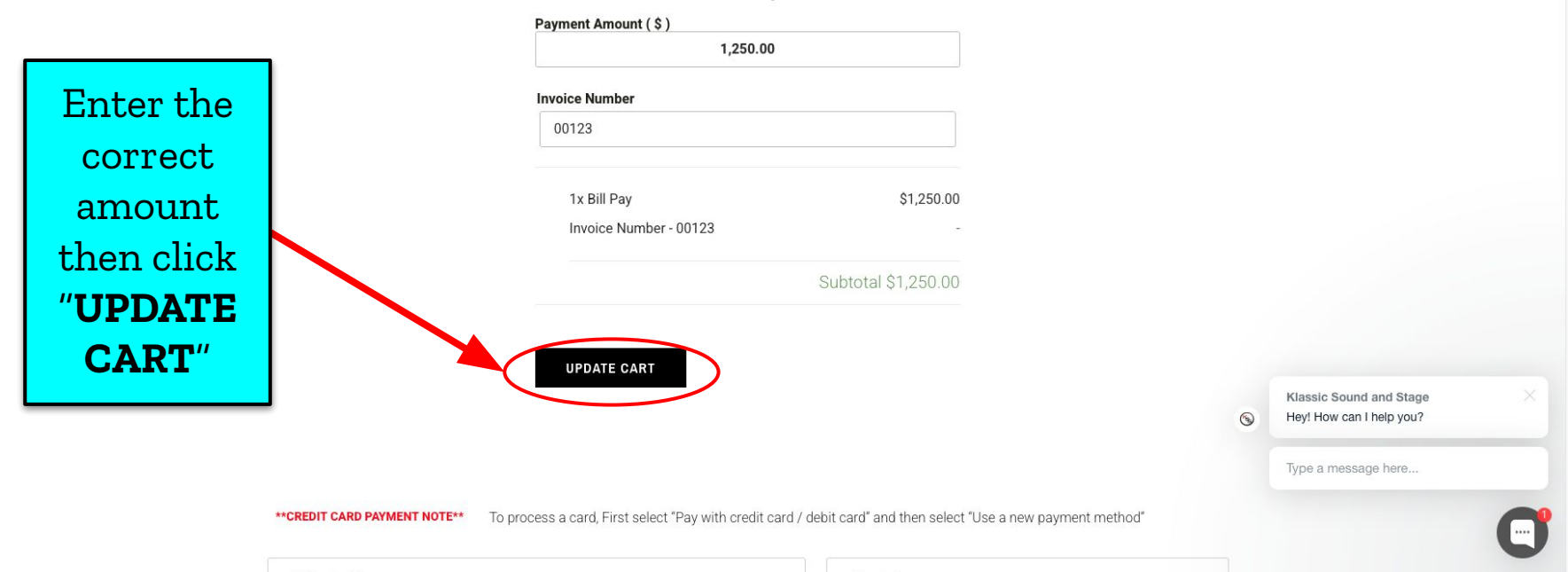

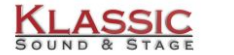

The

Home About **KSS Careers** Contact v

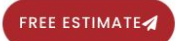

**Cart** 

Cart updated.

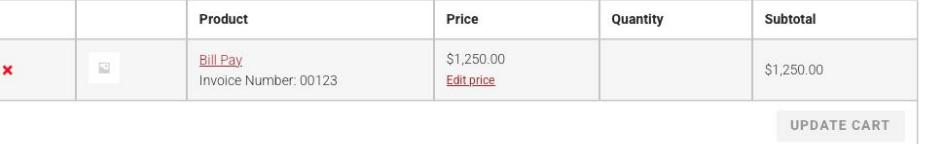

**Cart Totals** 

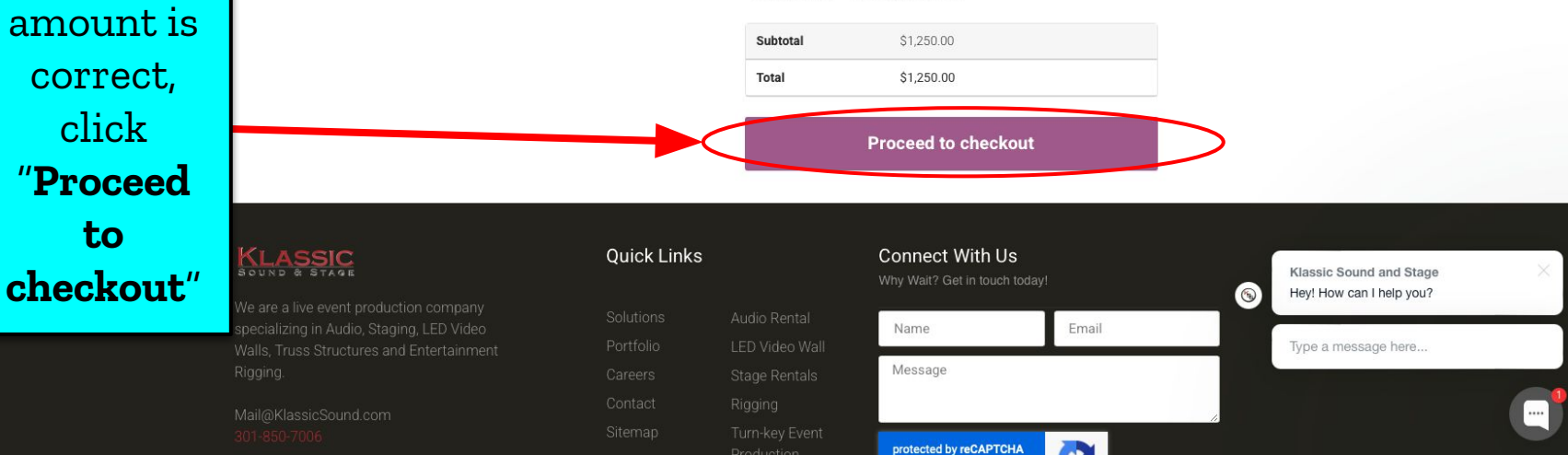

# Processing Payment in VIEW CART

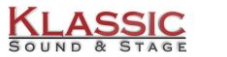

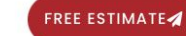

Contact v

**Checkout** 

### **Billing Details**

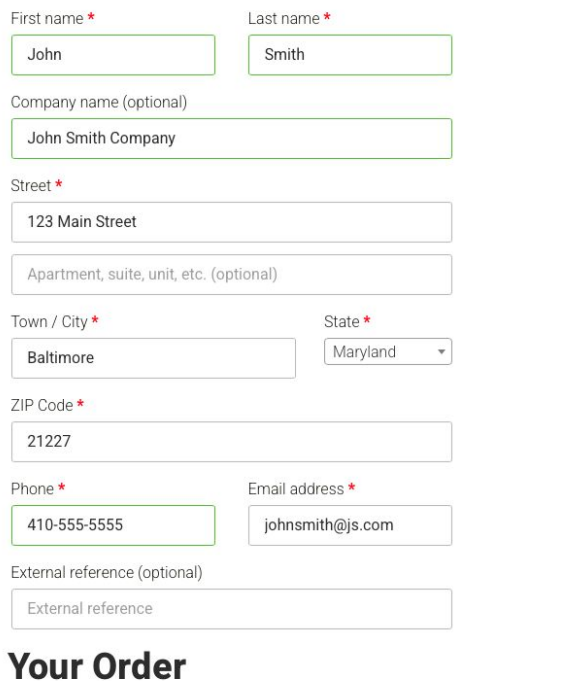

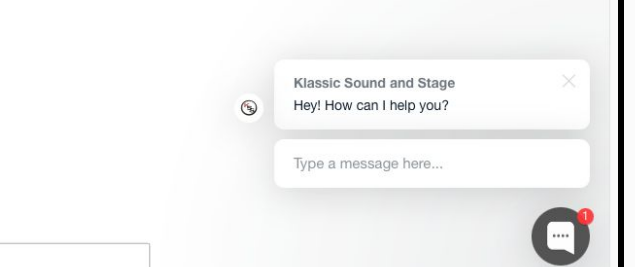

Product

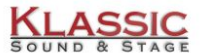

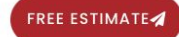

Contact  $\sim$ 

### **Your Order**

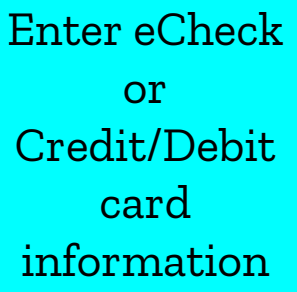

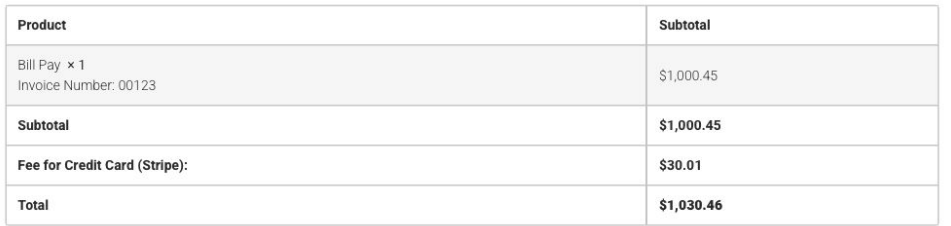

#### $eCheck \equiv$

• Pay with credit card / debit card

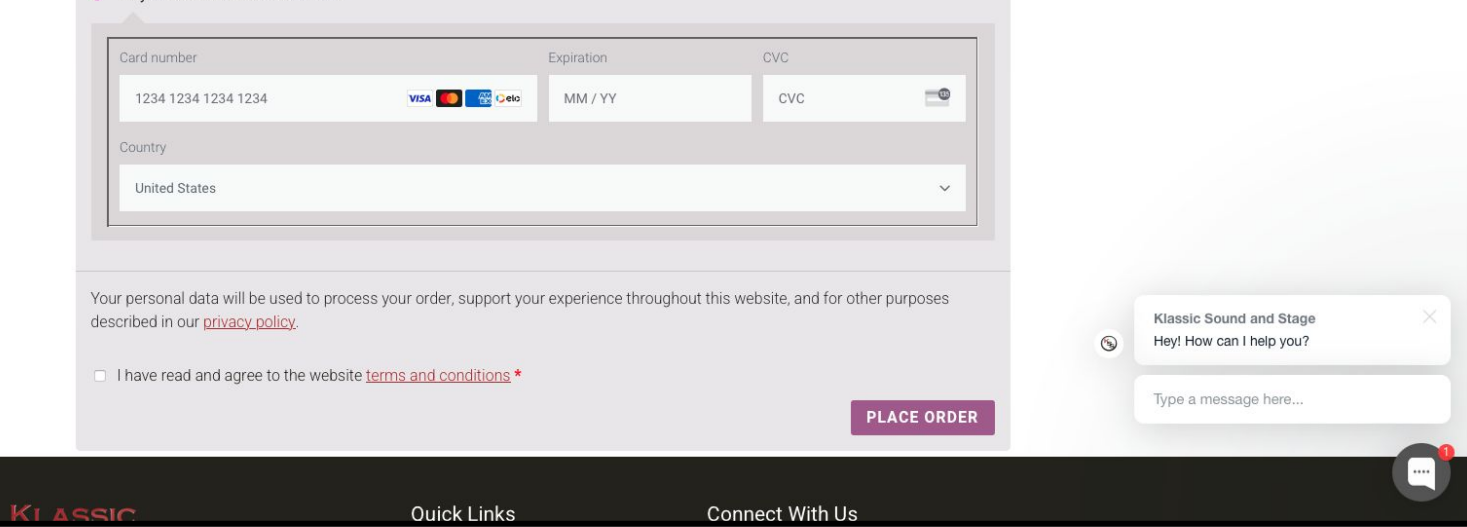

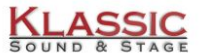

**Ouick Links** 

Subtotal \$1,000.45 \$1,000.45 \$30.01 \$1,030.46

CVC

CVC

Connect With Us

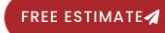

Contact  $\sim$ 

 $\equiv$ 

 $\checkmark$ 

**PLACE ORDER** 

### **Your Order**

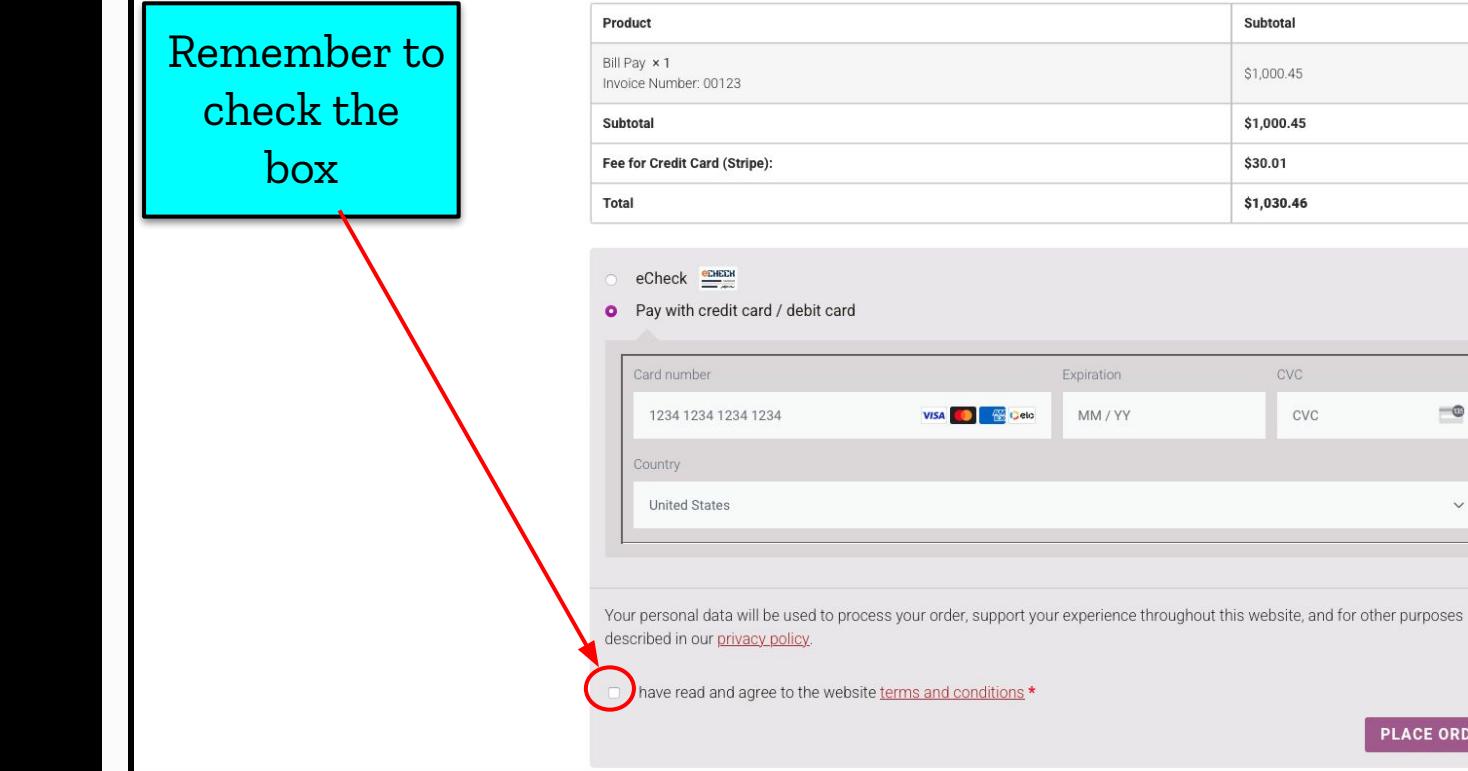

**KI ASSIC** 

Klassic Sound and Stage

Hey! How can I help you?

Type a message here...

 $\cdots$ 

 $\odot$ 

## Error Message "Payment processing failed. Please retry."

#### Payment processing failed erro i i l

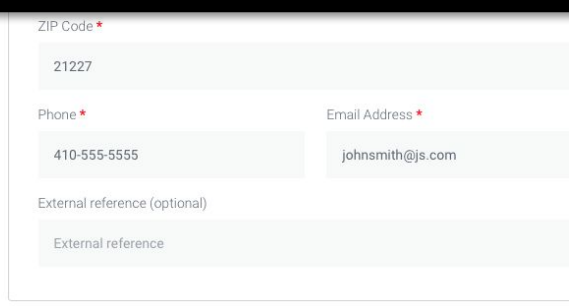

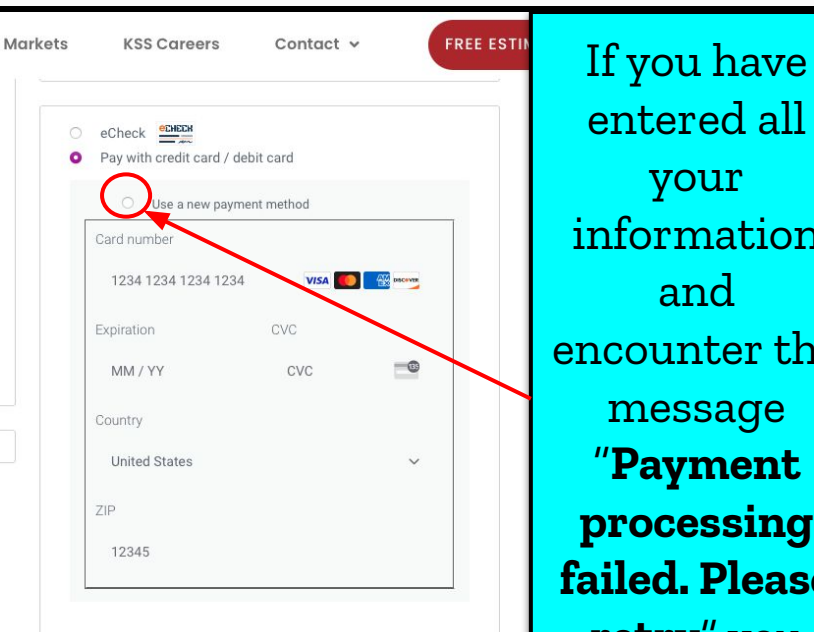

Your personal data will be used to process your order, support your experience throughout this website, and for other purposes described in our privacy policy.

□ I have read and agree to the website terms and conditions \*

**PLACE ORDER** 

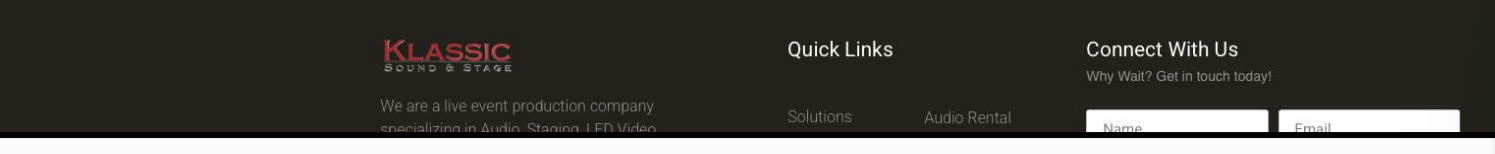

entered all your information and encounter the message "**Payment processing failed. Please retry**" you may have forgotten to Click on "**use a new payment method** "

# Payment processing failed error

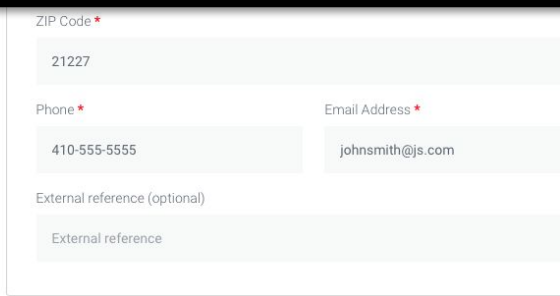

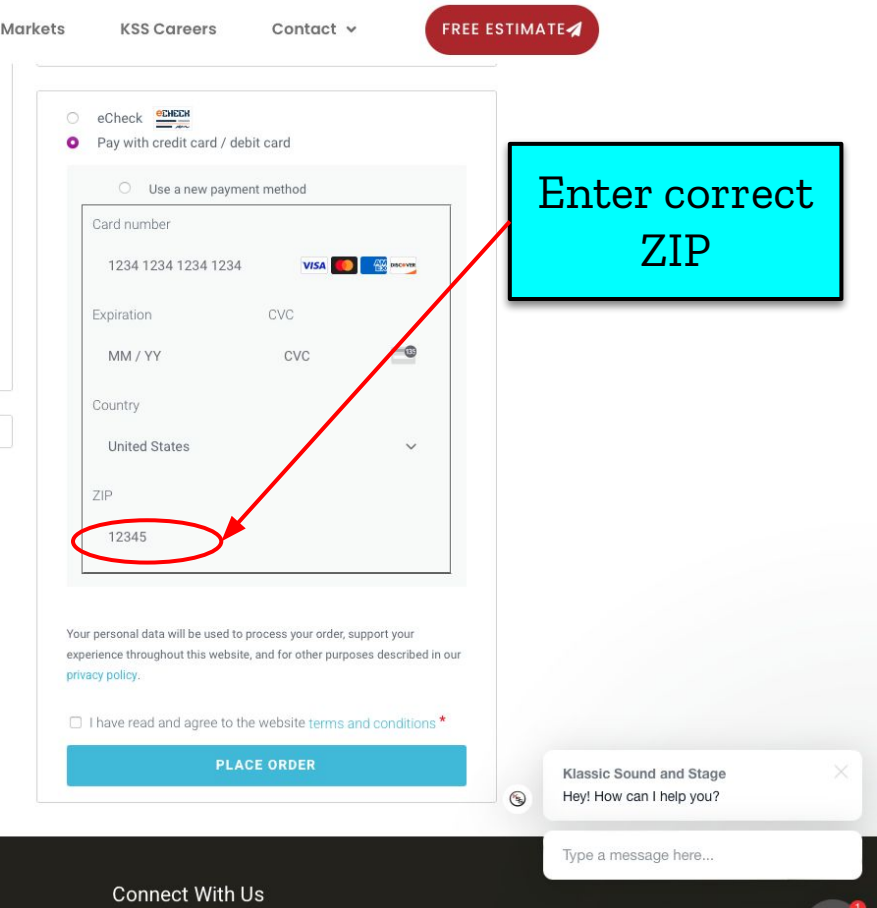

We are a live event production company

KLASSIC

Audio Rental

Quick Links

Why Wait? Get in touch today!

Name

Email